## Umbenennungen für Repaints

Für Repaints, die keine Wechselwirkungen mit der Original-Mod haben sollen, ist eine saubere Umbenennung der Dateien von nöten. Die folgende Tabelle soll einen Überblick über die notwendigen Umbenennungen bieten.

[info=info]Wenn die originale Mod das ModUtil Script unterstützt, sollten Repaints gemäß dieser Anleitung erstellt werden:

[ModUtil: Ein Repaint mit der Repaint Funktion erstellen](https://www.transportfever.net/lexikon/index.php/Entry/222-ModUtil-Ein-Repaint-mit-der-Repaint-Funktion-erstellen/) [/info]

[info=warning]Für die Veröffentlichung muss die Erlaubnis der Autoren der Original-Mod vorliegen! Häufig ist eine der Auflagen, dass die Original-Mod auch aktiv im Spiel benötigt werden muss. Dazu darf die Repaint-Mod nicht alle Dateien beinhalten.

Dateien die beim Repaint nicht verändert werden, können dazu gelöscht werden. Allzuviel wird aber vermutlich nicht gelöscht werden können, da ja auch Werte in den Dateien drin verändert werden müssen. Eben die Referenzen auf die anderen umbenannten Dateien. [/info]

Wenn also eine Karosserie eines Fahrzeugs (hier ein fiktiver UIC-Z 2. Klasse Wagen) umlackiert werden soll (hier als Beispiel in der Flixtrain-Lackierung), dann könnte das so aussehen:

res/models/models/model/vehicle/waggon/uic\_z\_sec\_class.mdl res/models/models/model/vehicle/waggon/uic\_z\_sec\_cla .mdl

res/models/group/vehicle/waggon/uic\_z\_sec\_class\_body\_lod[x].grp res/models/group/vehicle/waggon/uic\_z\_sec\_cla \_body\_lod[x].grp

Alter Dateinamen Neuer Dateinamen Inhaltliche Änderungen Bemerkungen Bewerkungen Bewerkungen Bemerkungen Bemerkungen Bemerkungen Bemerkungen Bemerkungen Bemerkungen Bemerkungen Bemerkungen Bemerkungen Bemerkungen Bemerkung

res/models/mesh/vehicle/waggon/uic\_z/body\_sec\_class\_mesh\_lod[x].msh res/models/mesh/vehicle/waggon/uic\_z/body\_sec\_class\_ flixtrain \_mesh\_lod[x].msh

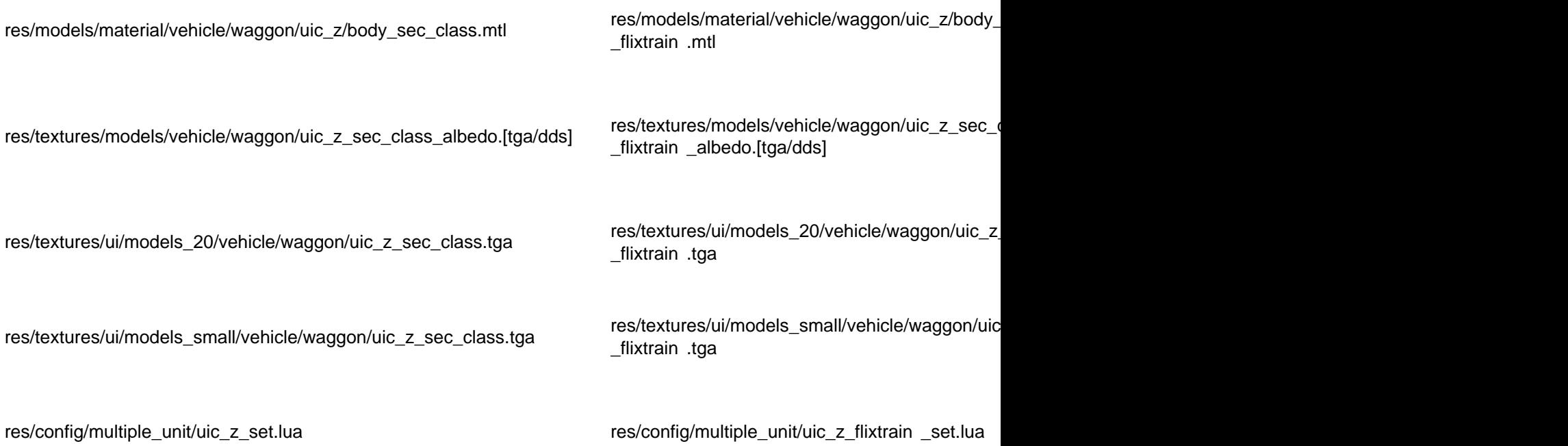

Um die Abhängigkeit mit der Originalmod herzustellen, bietet es sich an, die unveränderten Dateien, z.b. die Meshes der Drehgestelle, Achsen, Inneinrichtung, Soundsets, ... zu löschen.